# **z/OSMF Workflow Introduction Hiren Shah (hiren@us.ibm.com) March 10th, 2020**

### **What is a z/OSMF Workflow?**

The z/OSMF Workflow is a framework that supports **z/OS System Programmers** (Workflow provider) to define a guided flow (workflow) through steps **to accomplish a system management or configuration task**.

- The z/OSMF Workflow is useful to:
	- Assist people unfamiliar with how to perform a given task, or a task that they perform rarely
	- Ensure that all tasks are performed in the right order and only when their dependencies have been met
	- Ensure that all steps are completed
		- Even if many of the tasks have been delegated to a number of different colleagues
	- Monitor and track progress toward the completion of the task
	- Provide a history (audit trail) of the steps performed for a task
	- Perform the same tasks on multiple systems
		- Enabling a function (e.g. zEDC)
		- Upgrading a new release of software (e.g., z/OS)

2

• The z/OSMF Workflow also provides RESTful APIs that allow user to run workflows programmatically

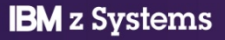

#### **Why should I learn about workflow?**

- z/OS upgrade process is performed with upgrade workflow pro IBM
	- z/OS migration guide is not provided starting z/OS 2.4
	- Z/OS upgrade workflow can be obtained from github https://github.com/IBM/IBM-Z-zOS/tree/master/zOS-Workflow/zOS%20V2.4%20Upgrade%20Workflow
- **Exploiters of workflow** 
	- DB2 migration workflow
	- z/OSMF Configure workflow
	- z/OSMF Config Assist workflow
	- z/OS Cloud Provisioning CICS, MQ, Db2, WLP, IMS, z/OS Connect

#### **Value Proposition**

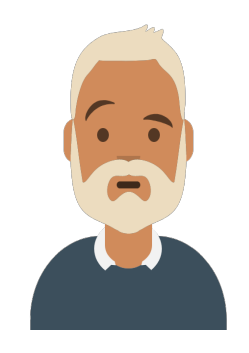

**Reduce the complexity** of their organization's z/OS management processes

**Zach – IBM Z System Programmer**

**IBM** z Systems

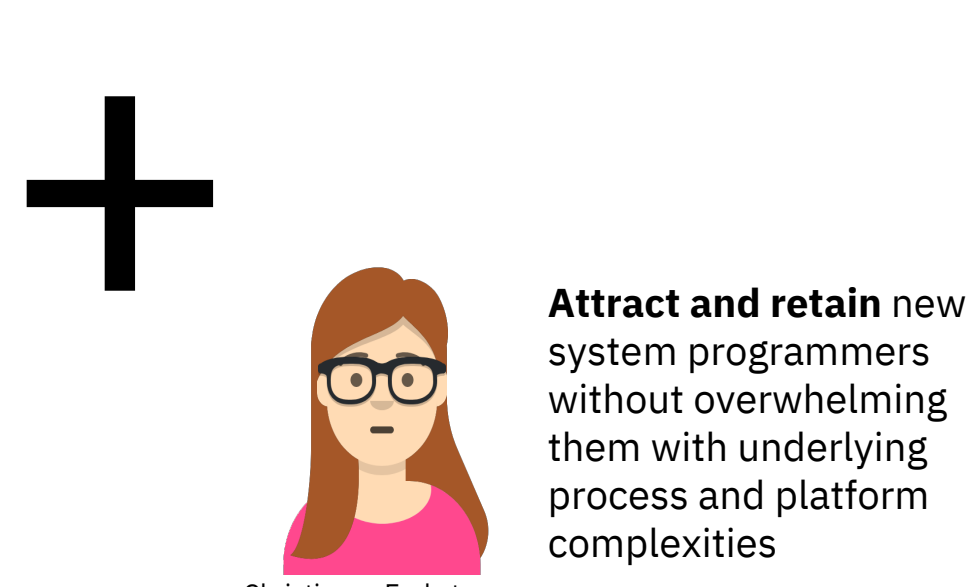

them with underlying process and platform complexities

Christina – Early tenure System Programmer

#### system programmers without overwhelming

⊧∺

#### **Sample Workflow definition Files**

• The Workflow definition is stored in XML format. z/OSMF provides several sample workflow files which could be used as a start.

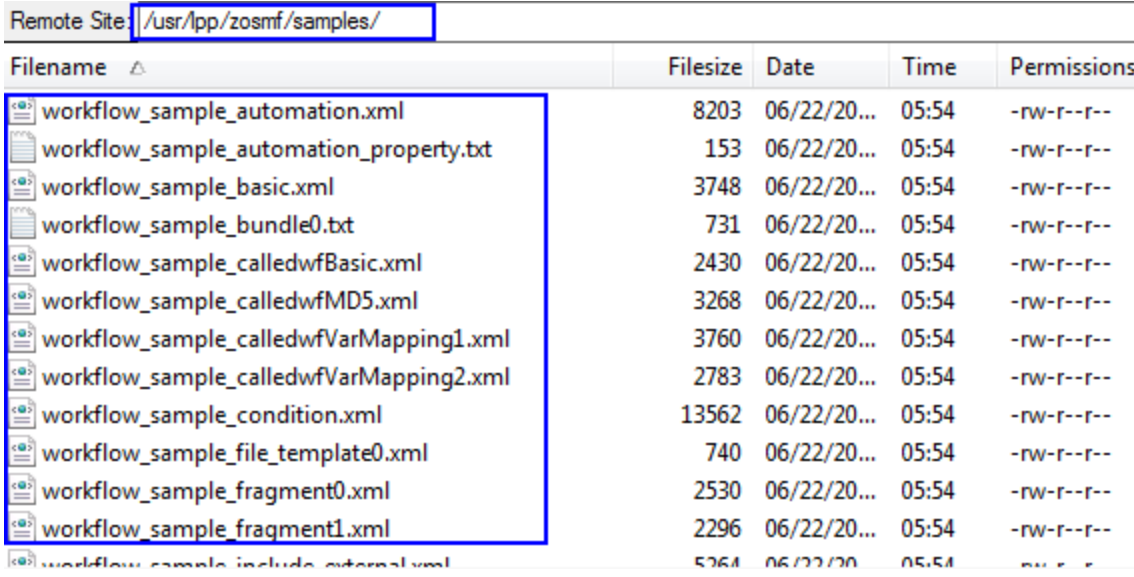

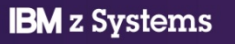

#### **Edit Your First Workflow – Flat file text editor**

```
\blacktriangledown <workflow>
  WorkflowInfo>
     <workflowID>DB2V11CMMigrationWorkflow</workflowID>
     <workflowDescription>Standard Procedure to migrate DB2 V10 to V11 CM</workflowDescription>
     <workflowVersion>0.5</workflowVersion>
     <vendor>TBM</vendor>
   ▼<Configuration>
       <productID>5740XYR00</productID>
       <productName>DB2 for z/OS</productName>
       <productVersion>B10</productVersion>
     </Configuration>
   </workflowInfo>
 ><variable name="B" scope="instance">...</variable>
  V<variable name="DSNSAMP" scope="instance">
     <label>DSNSAMP</label>
     <abstract>SAMPLE LIBRARY - prefix.SDSNSAMP</abstract>
   v<description>
       The value of the SAMPLE LIBRARY - prefix.SDSNSAMP variable specifies the name of the JCL library v
       installation jobs.
     </description>
     <category>DB2</category>
   v<string>
       <maxLength>40</maxLength>
     </string>
   </variable>
 V<variable name="INSICPRE" scope="instance">
     <label>INSICPRE</label>
     <abstract>INSTALL IC PREFIX</abstract>
   v<description>
       The INSTALL IC PREFIX field specifies the prefix for image copy data sets that are created by DB2
     </description>
     <category>DB2</category>
   \blacktriangledown < string>
```
6

• z/OSMF "Workflow editor" allows user to create or edit workflow definition from **GUI** 

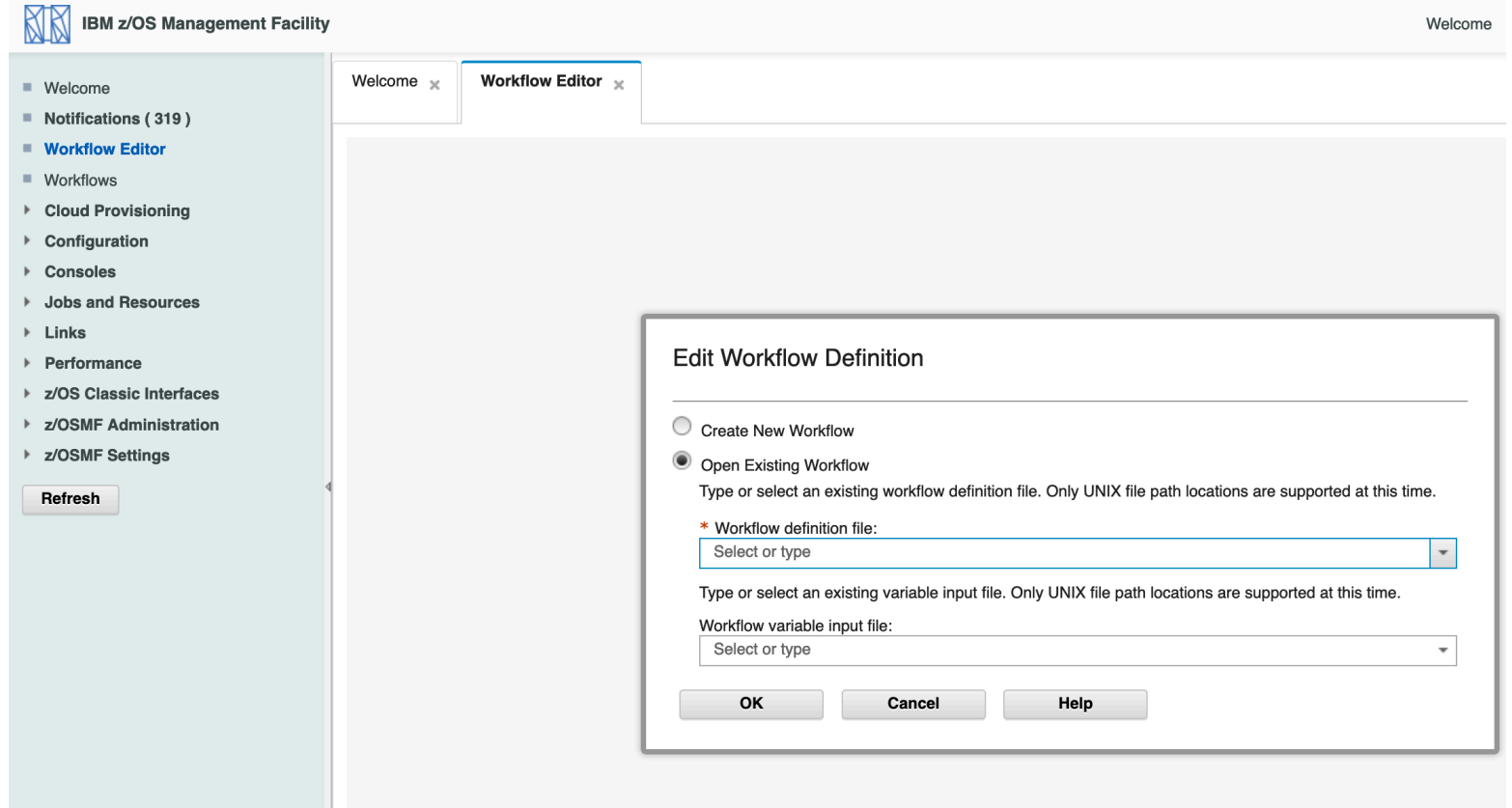

## **Workflow Demo**

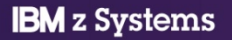

• Define metadata for your workflow

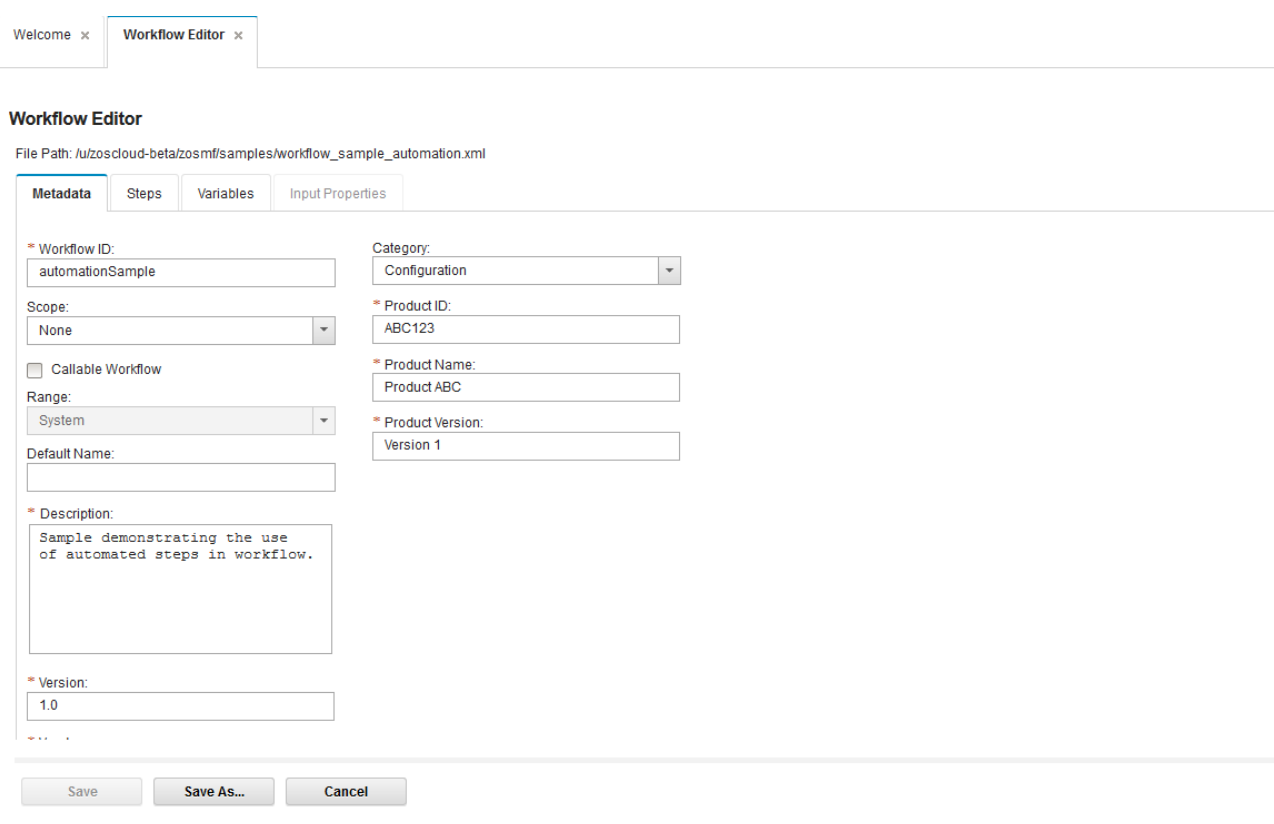

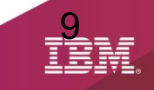

#### • Create step for your workflow (1/2)

#### **Workflow Editor**

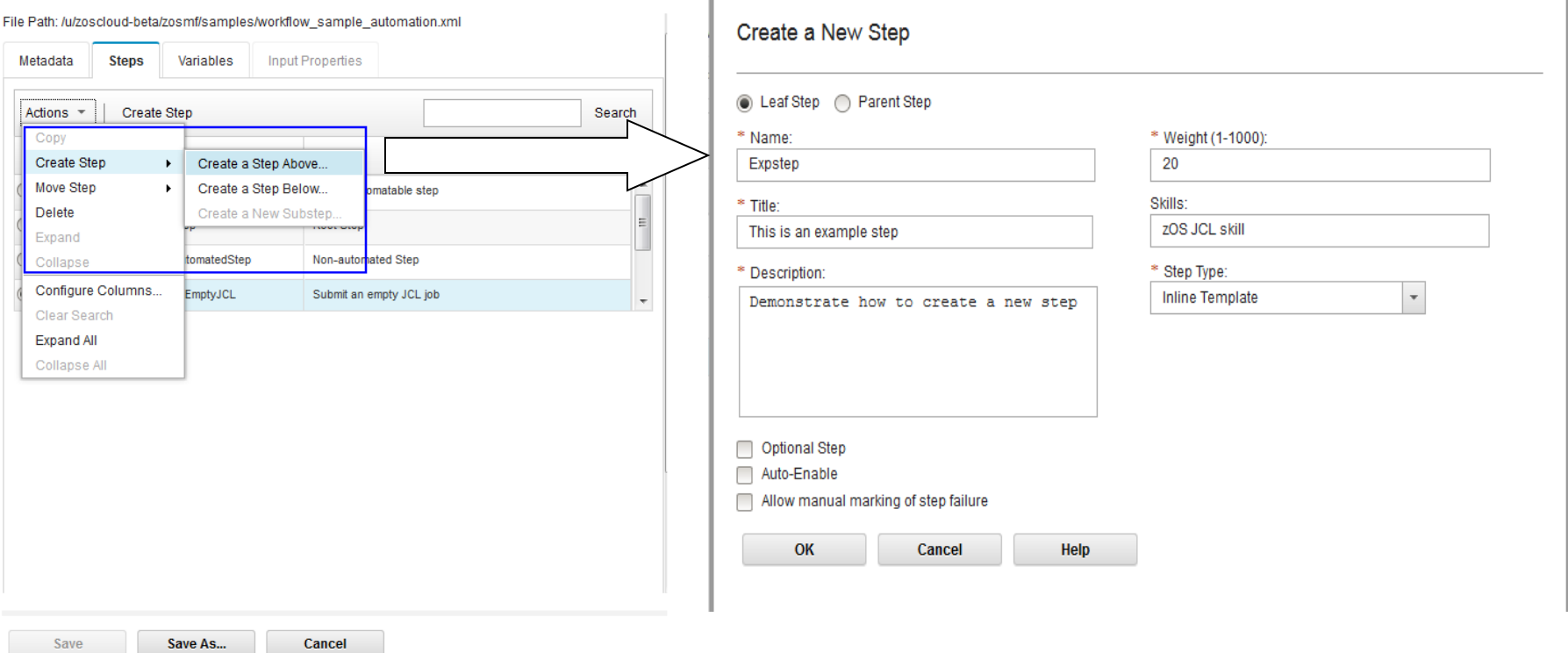

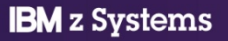

• Create step for your workflow (2/2)

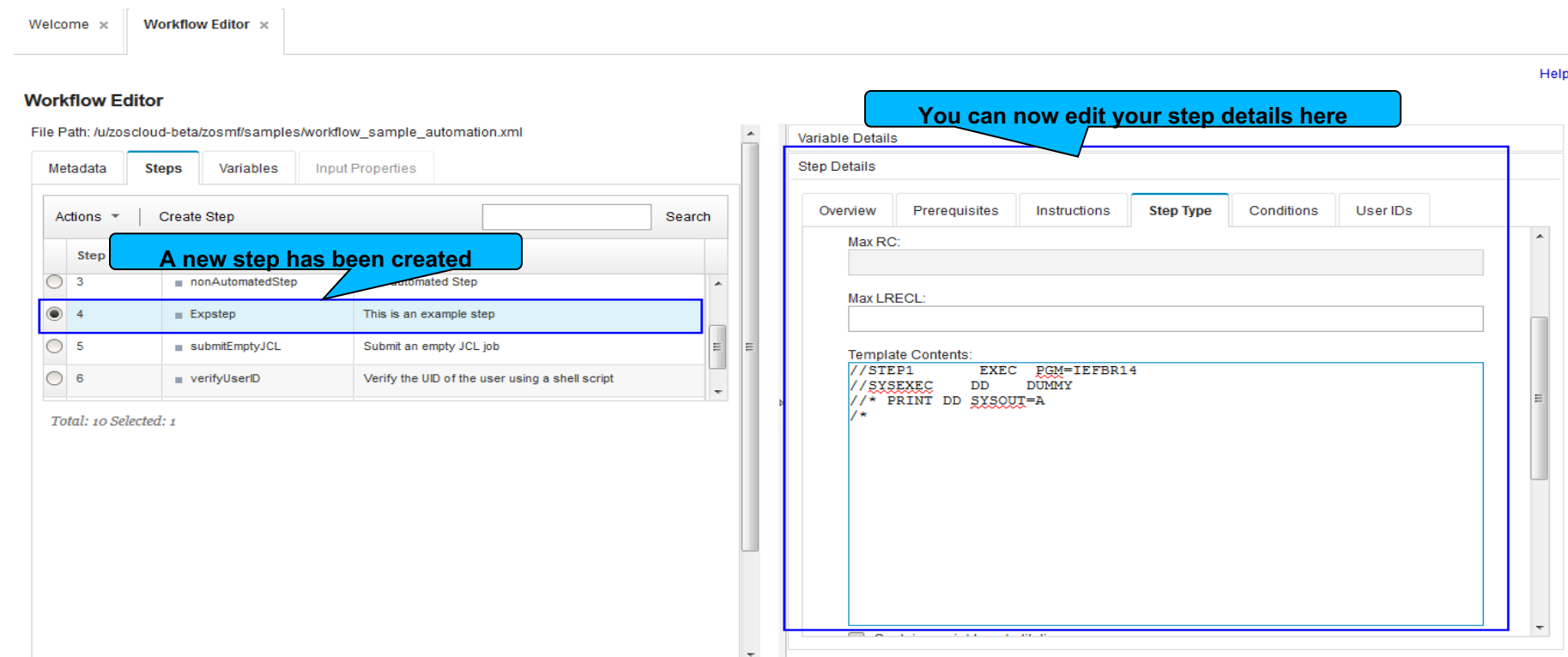

#### **Fiting existing steps are also supported**

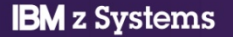

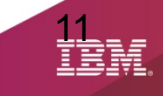

• Save your workflow definition

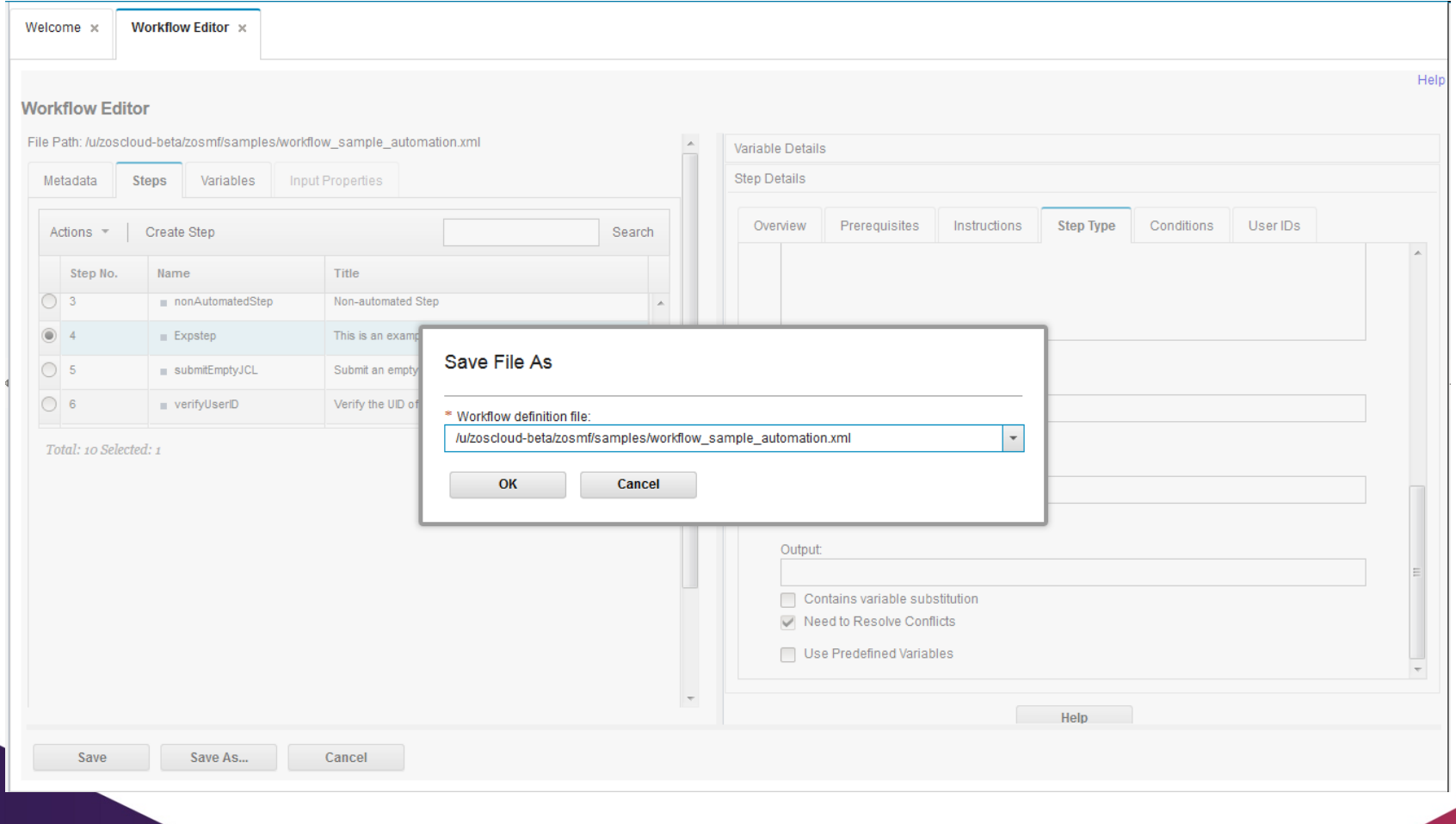

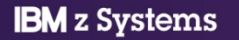

#### **Quick Overview of Workflow UI**

• Create workflow instance

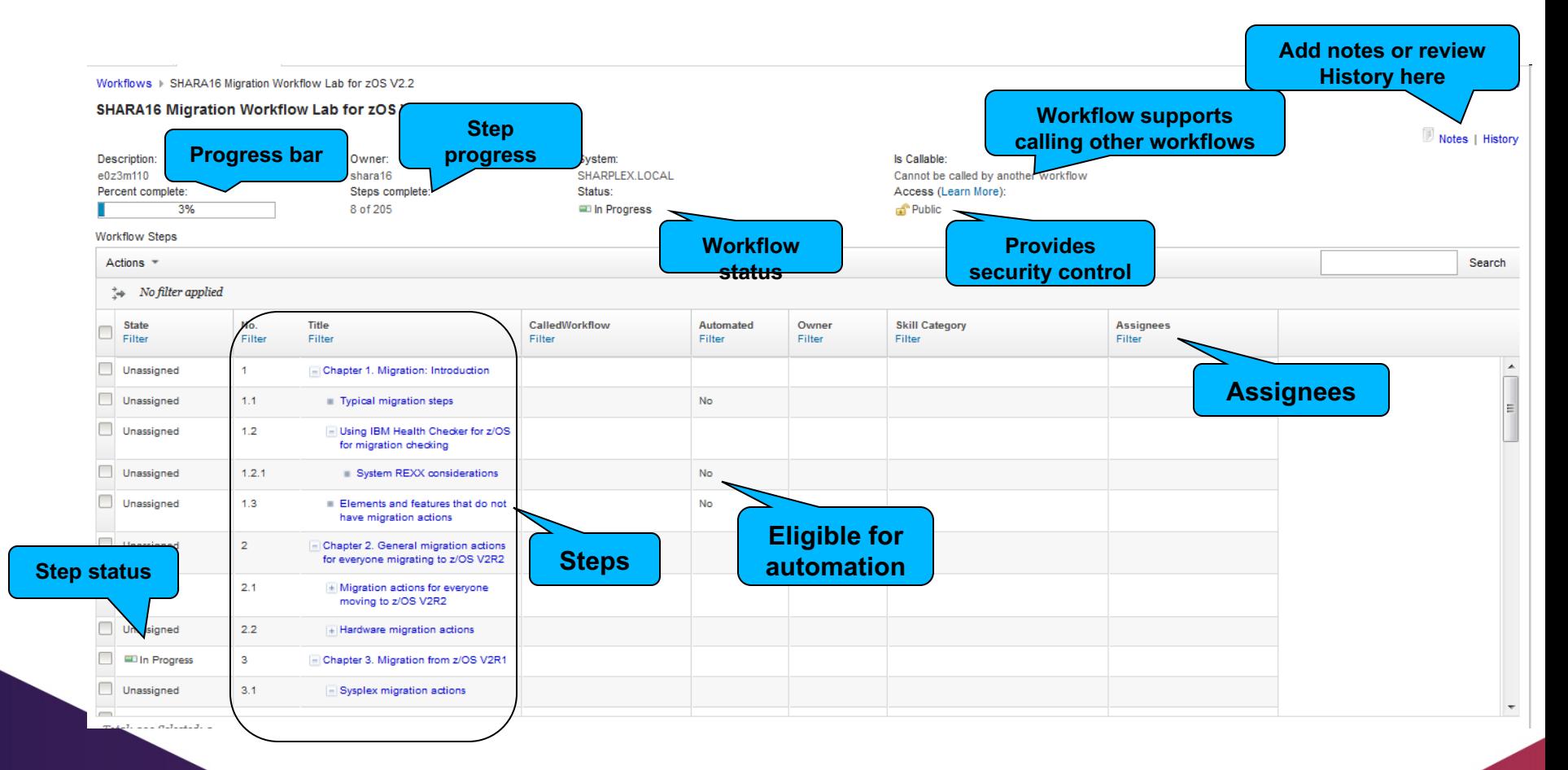

13

#### **Quick Overview of Workflow UI**

• A typical workflow instance

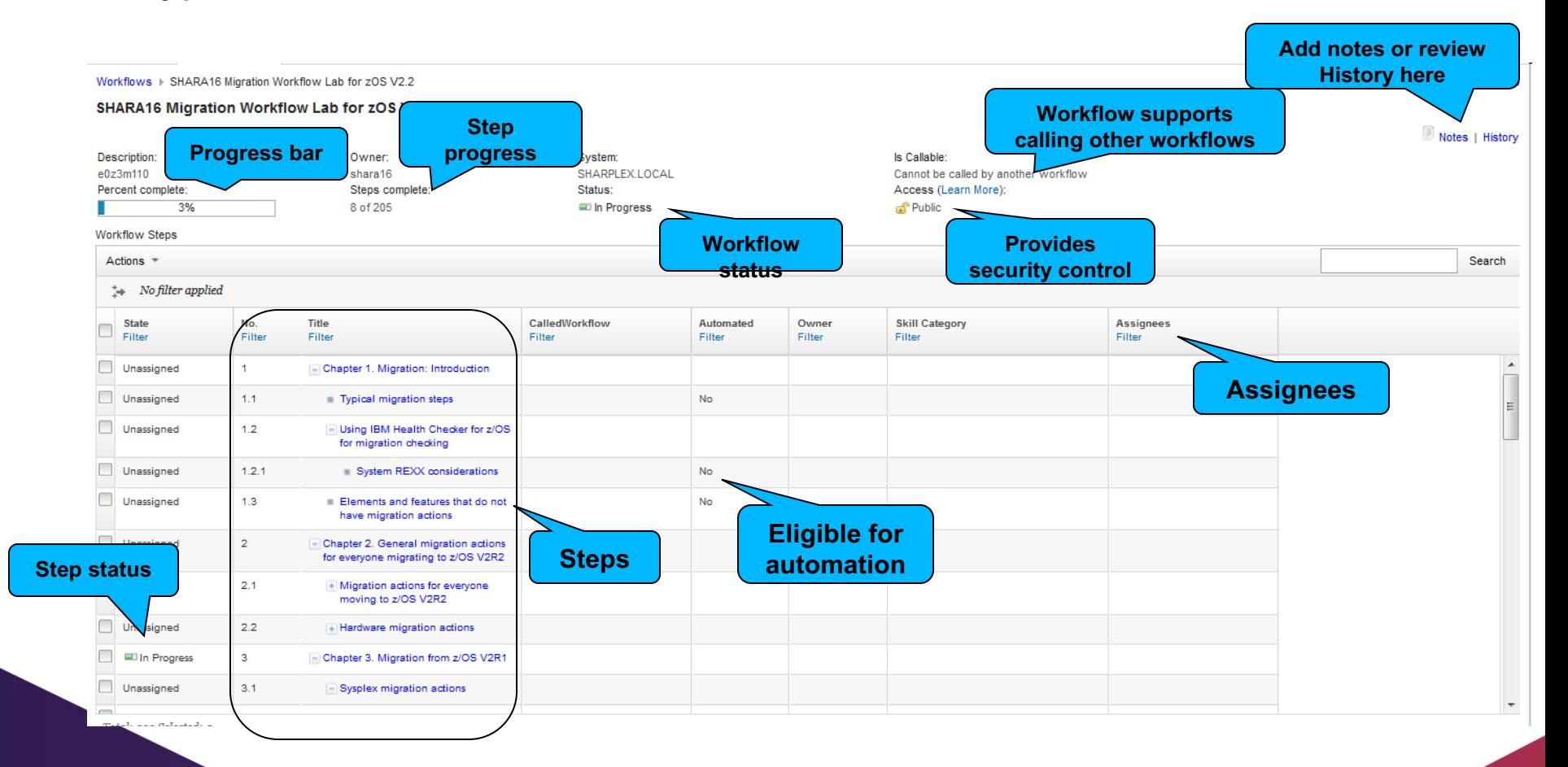

14

#### **Collaborating with various personas**

**IBN** 

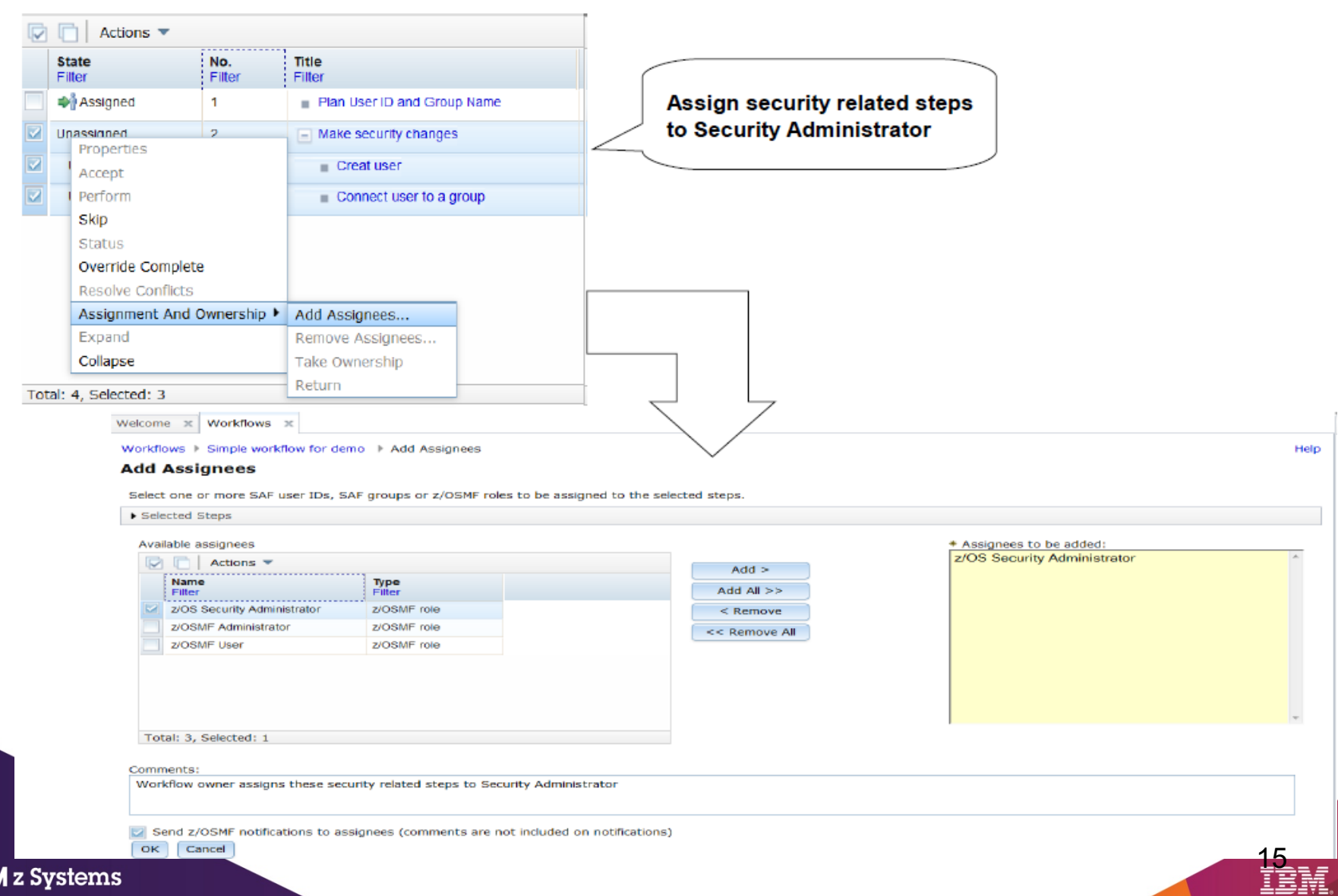

#### **Collaborating with various personas**

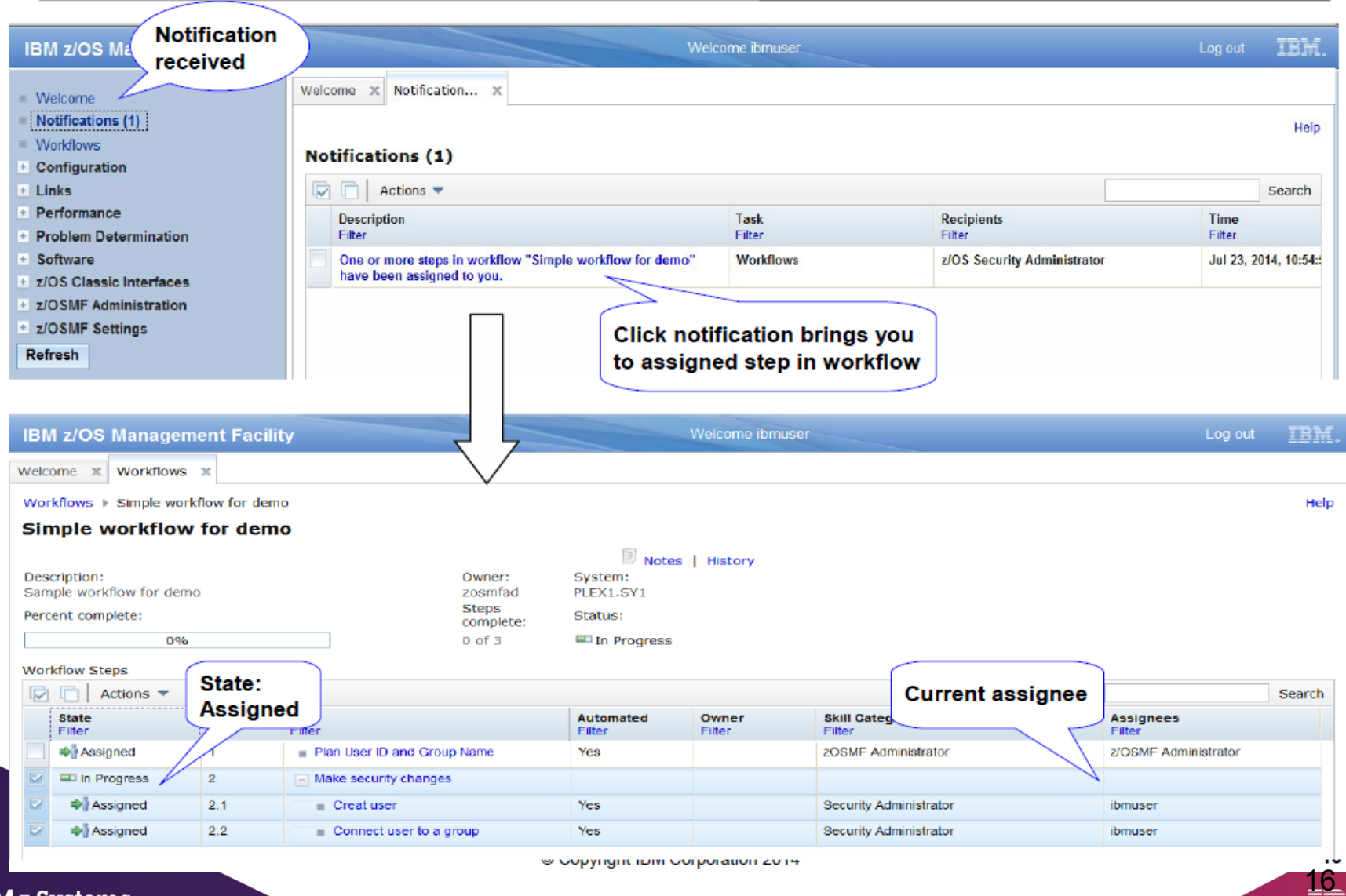

**IBM** z Systems

#### Note: Notification can be sent through email

#### **Collaborating with various personas**

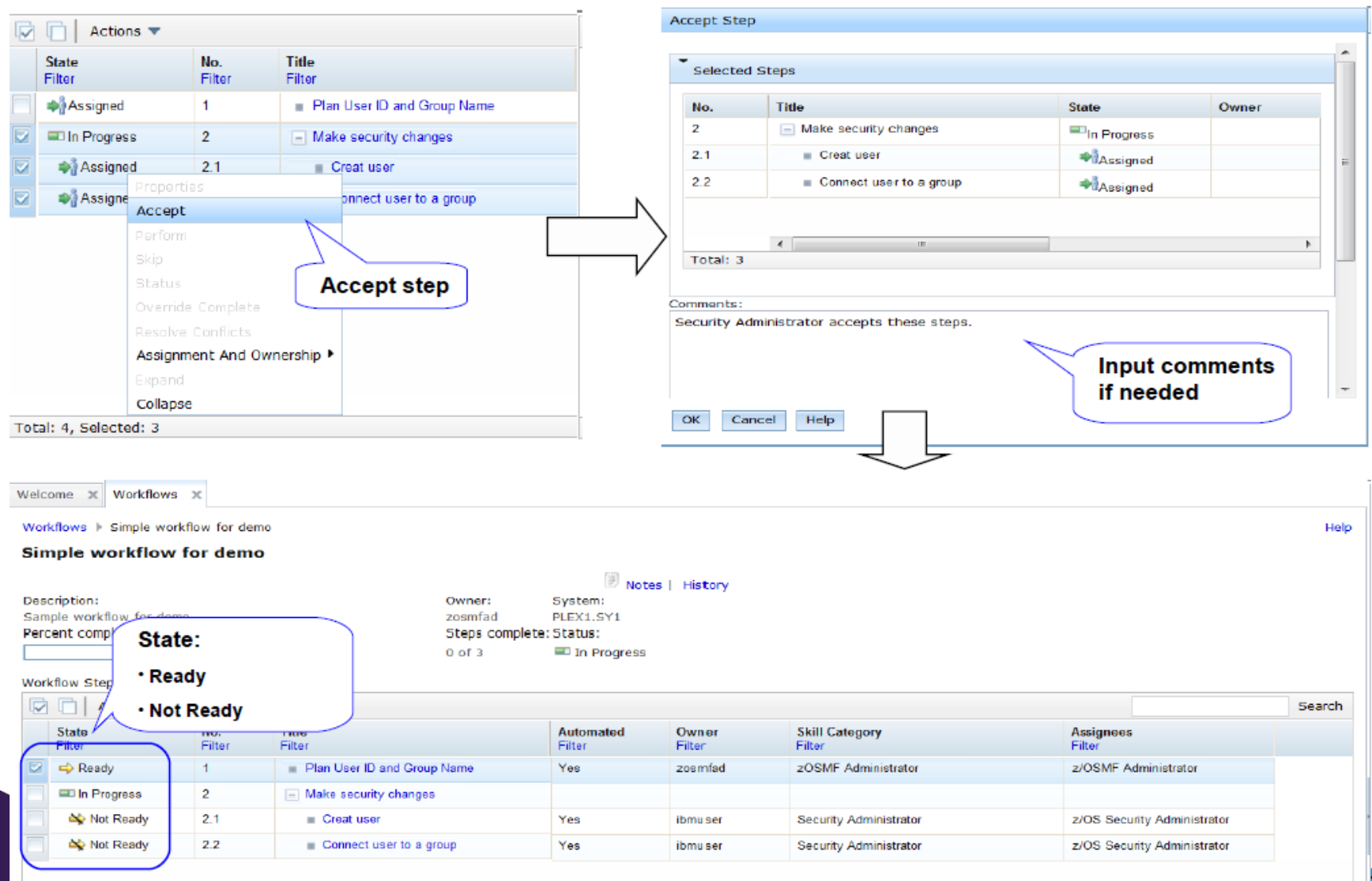

<u>17</u>

#### **z/OSMF Workflow Flow Control**

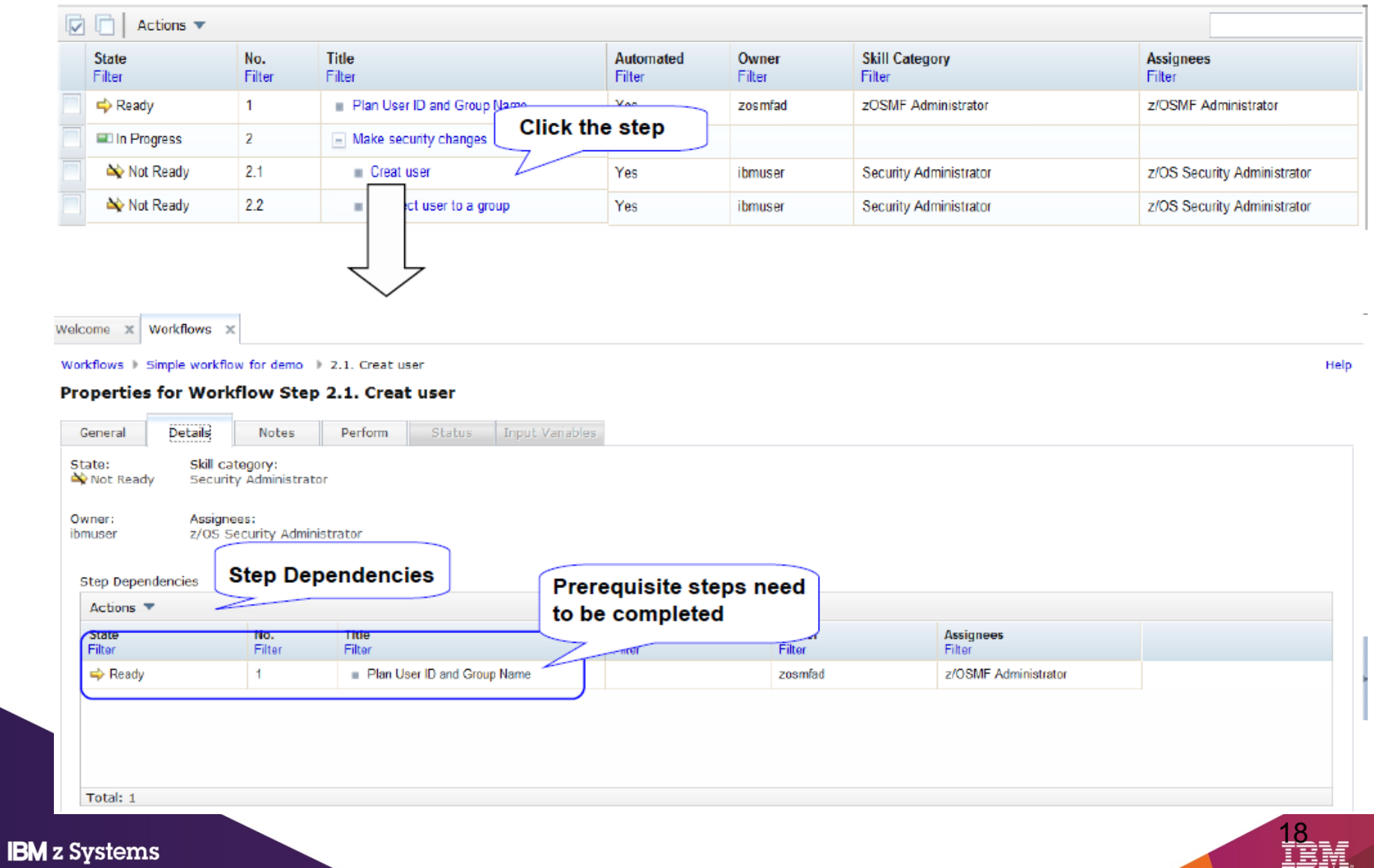

#### **z/OSMF Workflow Automation (1)**

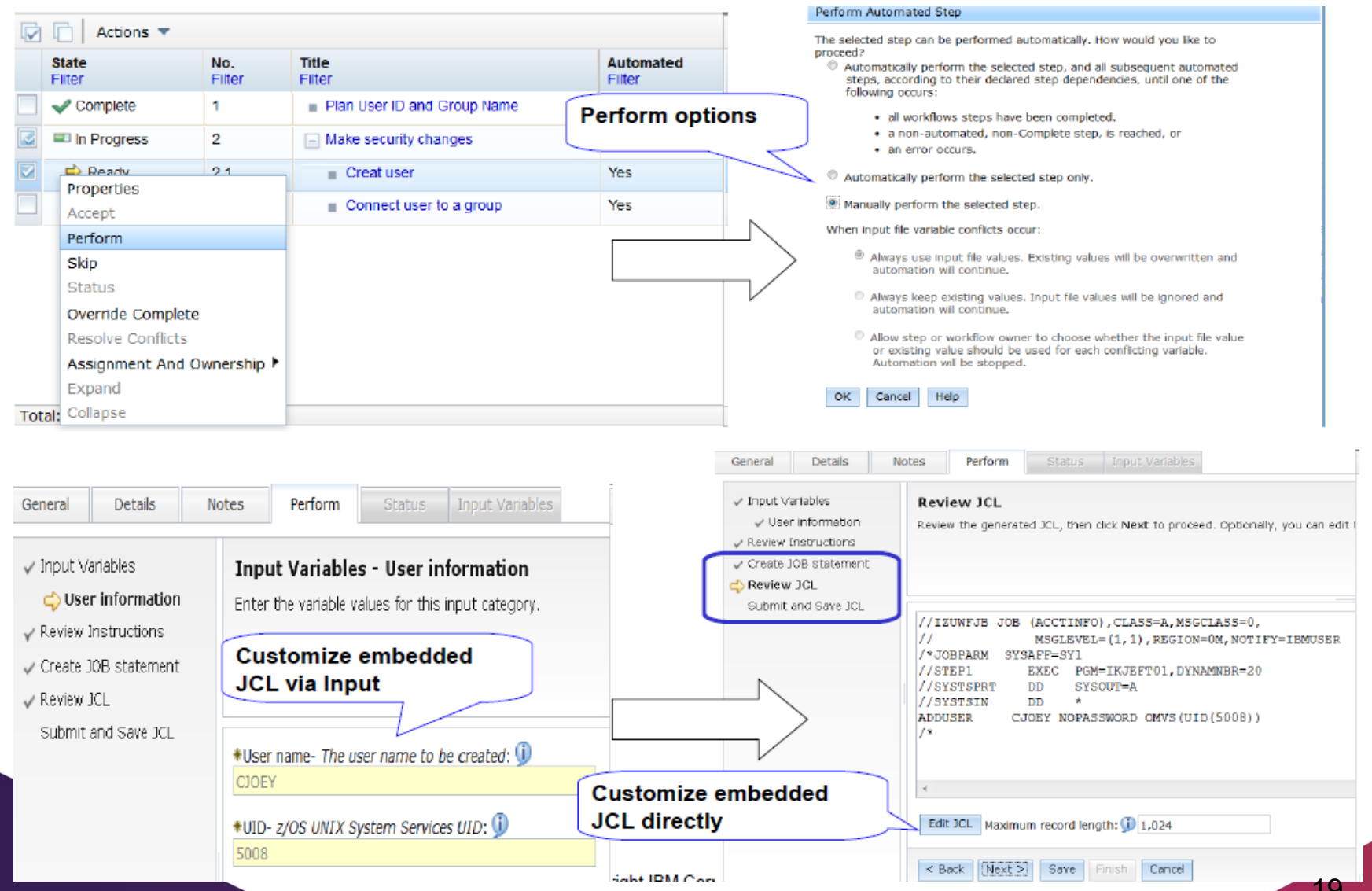

**TEM** 

#### **z/OSMF Workflow Automation (2)**

Welcome x Workflows x

Workflows > Simple workflow for demo

#### **Simple workflow for demo**

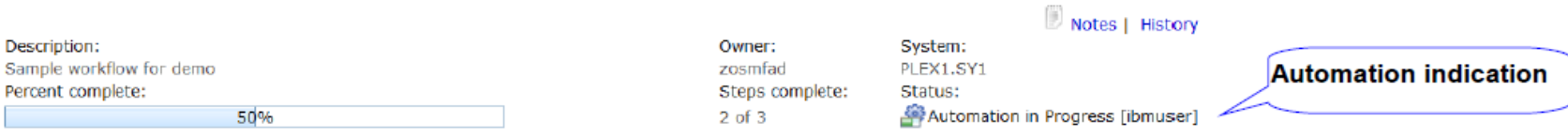

#### Workflow Steps

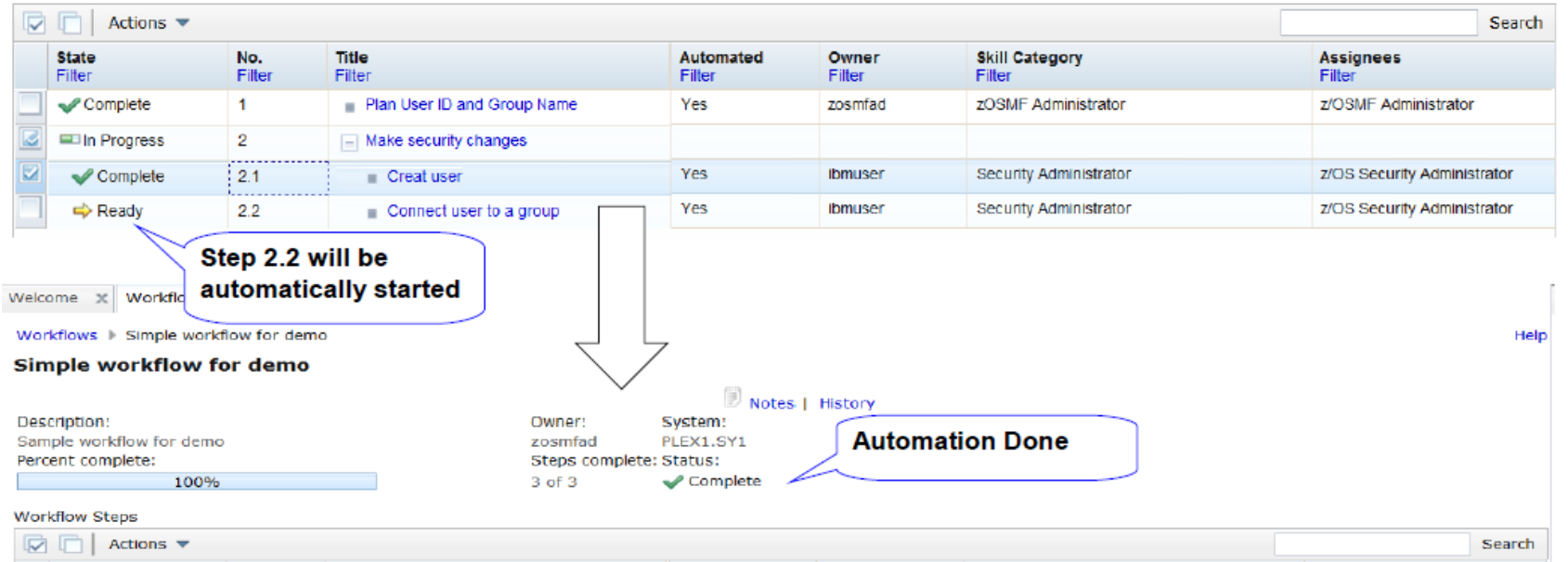

![](_page_19_Picture_32.jpeg)

![](_page_19_Picture_9.jpeg)

Help

#### **z/OSMF Workflow Operation Traces (1)**

Welcome x Workflows x

Workflows > Simple workflow for demo > History

#### **History for Simple workflow for demo**

![](_page_20_Picture_21.jpeg)

21

#### **z/OSMF Workflow Operation Traces (2)**

Workflows ▶ Standard Procedure to migrate DB2 V10 to V11 - DB1A ▶ 1. Actions to complete before migration

Properties for Workflow Step 1. Actions to complete before migration

![](_page_21_Picture_19.jpeg)

Hel

#### **Edit Your Workflow instance**

![](_page_22_Figure_1.jpeg)

#### **Workflow service – API list**

- Workflow RESTful service allows user to create, start and manage workflow in z/OS through programmatic way instead of having to operate in z/OSMF UI.
- Workflow RESTful service provides below operations (APIs):

![](_page_23_Picture_85.jpeg)

![](_page_23_Picture_4.jpeg)

- Prepare workflow using workflow editor
	- User won't require knowledge of XML and workflow XML schema
	- Workflow editor performs syntax checks, so workflow can be run without any syntax errors
	- Intuitive online help that guides user to prepare workflow
	- Provides various samples in tool-box that can be imported into the workflow and modified as needed
- If you are planning to use workflow editor, don't create workflow fragment files using XML editors
	- Workflow editor does not preserve the fragments
- If workflow needs to be run multiple times, do not specify scope="system".
	- <workflowID scope="system">test</workflowID>

![](_page_24_Picture_10.jpeg)

- Workflow editor supports workflow and file templates from PDS (or Sequential) dataset as well as zFS file system files
- Workflow editor makes it easy to copy or move steps
- Property file can be prepared in workflow editor along with defining workflow
- Workflow editor provides toolbox with samples. You can import steps from the toolbox and customize based on your need
- Workflow editor also provides 'export' functions to share steps across multiple workflows
- Workflow editor also provides plain text editor to view/modify workflow xml definition
	- Simplifies fixing XML issues
	- Provides capability to validate XML definition

![](_page_25_Picture_9.jpeg)

- What is currently not covered by workflow editor?
	- Workflow editor does not validate that variables used in workflows are defined
		- Create workflow variables before using them in step.
	- Workflow editor does not validate that property value is defined for variable identified as "required" for the step

- Set the property value before identifying variable as 'required' for the step.
- Workflow editor can not validate JCL, shell script or REXX syntax error

![](_page_26_Picture_7.jpeg)

- Use System variables when same variable (with same value) is used across multiple workflows e.g. SYSTEM HOST IP ADDR
- System variables can be defined using zOSMF Settings -> Systems user interface task(or using REST APIs)
- These variables can be accessed in any workflow without defining them in a workflow
	- Workflow running on a specific system, can access variable value associated with that specific system.
	- \${\_sys-varName} (e.g. \${\_sys-SYSTEM\_HOST\_IP\_ADDR}) convention can be used in JCL, REXX or shell script to reference a system variable

28

• System variables can be exported and imported to create same variables across multiple systems in the sysplex

![](_page_27_Picture_7.jpeg)

- Use setVariable to dynamically set variable value during workflow execution
	- *<setVariable name="\${instance-INSDSPRE}" scope="instance" substitution="true"> \${instance-INSDSPRE}.\${\_workflow-softwareServiceInstanceName}</setVariable>*
- This is a simpler way then creating output file to set variable value.
- setVariable sets any WF variable at the completion of some step (could be instruction step).
	- Saves 3 steps that you would need otherwise to set variable value

29

• setVariable only supports setting string type variables.

![](_page_28_Picture_7.jpeg)

- Variable value can use substitution in property file
- IZU VARIABLE SUBSTITUTION ON & IZU\_VARIABLE\_SUBSTITUTION\_OFF tags in property file

30

• For example,

```
_IZU_VARIABLE_SUBSTITUTION_ON
```
PATH\_ROOT=/usr PATH\_LIB=\${PATH\_ROOT}/lpp/zosmf ###-> /usr/lpp/zosmf

```
_IZU_VARIABLE_SUBSTITUTION_OFF
```
![](_page_29_Picture_7.jpeg)

- Variable value can be set dynamically by JCL, shell scripts via SYSOUT DD
- **Usage:** A workflow author who wishes to use the sysoutDD feature will need to set the "sysoutDD" to true as part of a step's < output > element:

31

*<output needResolveConflicts="true" sysoutDD="true" substitution="false">stepName.ddName2</output>*

• Example script:

<template>

```
<inlineTemplate substitution="false">
    host=$(hostname)
    echo "var = $host"</inlineTemplate>
<submitAs maxRc="0">shell-JCL</submitAs>
 <output needResolveConflicts="false" sysoutDD="true" 
     substitution="false">STDOUT</output>
```
</template>

![](_page_30_Picture_8.jpeg)

## **How can you help modernize z/OS?**

- z/OS System Programmers have historically built their own home grown processes to perform common system management tasks
- Organizations are wanting to modernize z/OS platform and reduce the complexity of their organization's z/OS management processes – Additional skills are needed to create z/OSMF Workflows
- More experienced z/OS System Programmers need to share best practices and build workflow patterns
	- Workflows can be fully automated and driven through modern tools like z/OSMF UI or REST APIs

![](_page_31_Picture_5.jpeg)

## **Z Open Repository Of Workflows (zorow)**

- Provides a repository for z/OS systems [programmers and product vendo](https://github.com/openmainframeproject/zorow/blob/master/governance.md)rs to contribute and share z/OSMF workflows
	- All workflows made available under an Apache 2 license
	- IBM and Rabobank have made initial contributions of z/OSMF workflows to this community
- Community is led by both vendors along with customers, and open to anyone to participate.
	- Vendor-neutral open source governance established with the guidance of the Open Mainframe Project.

![](_page_32_Picture_6.jpeg)

# [How to get](https://lists.openmainframeproject.org/g/zorow-user/) [involved in](https://slack.openmainframeproject.org/) [Zorow](https://github.com/openmainframeproject/zorow)

![](_page_33_Picture_1.jpeg)

![](_page_33_Picture_2.jpeg)

Sign up to the Zorow email lists Find other users and developers View the code and o on Slack

User List: https://lists.openmainframeproject.org/g/zor ow-user/ Developer List: https://lists.openmainframeproject.org/g/zor ow-dev/

https://slack.openmainframeproject.org

Channel: #zorow

workflows

https://github.com/openmain orow **Contribution Guide** https://github.com/openmain orow/blob/master/CONTR

# Thank You!

![](_page_34_Picture_2.jpeg)